# Analyzing RNA-seq data for differential exon usage with the DEXSeq package

Alejandro Reyes, Simon Anders, Wolfgang Huber

2011-10-26

# Contents

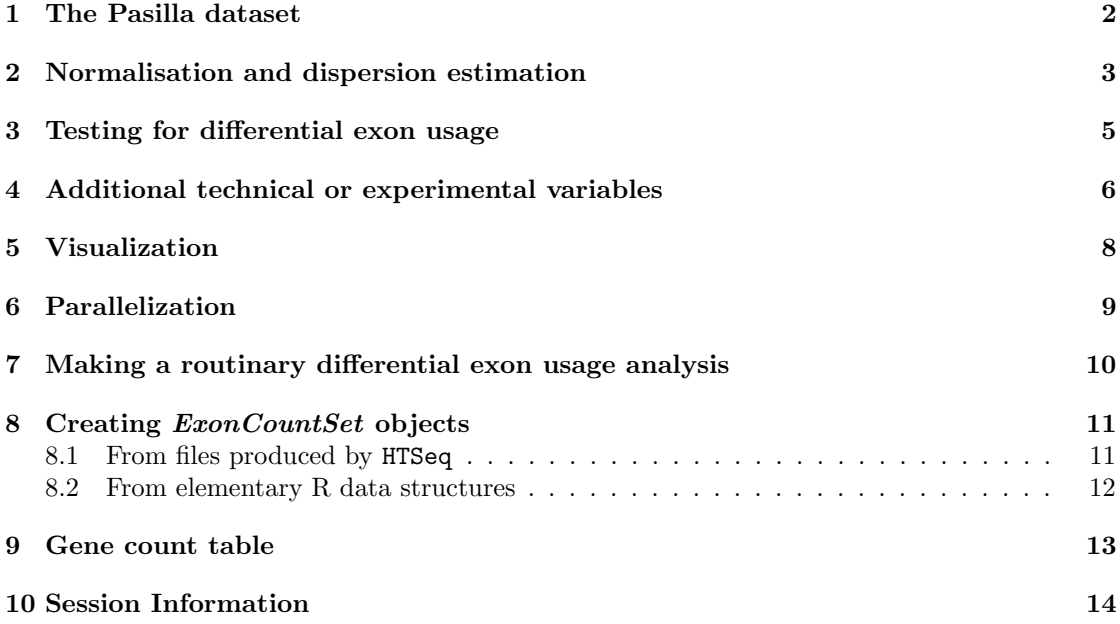

#### Abstract

RNA-seq is a powerful tool for transcriptome analysis. It enables the discovery of novel transcript splice sites and isoforms, and there is interest in the quantitative comparison of exon usage between different conditions. For the analysis of differential expression between conditions, appropriate modeling of the experimental and biological variability is important to have control over type I error, and such capabilities are offered, for instance, by the packages  $edge$  [\[3\]](#page-12-1) and  $DESeq$  [\[1\]](#page-12-2). In this package, we provide a method to systematically detect differential exon usage using RNA-seq that takes into account this variability. We use as input the number of reads mapping to each of the exons of a genome. The method is demonstrated on the data from the package pasilla.

## <span id="page-1-0"></span>1 The Pasilla dataset

We will use the pasillaExons dataset from the *pasilla* package. pasillaExons is an object of class ExonCountSet. Brooks et al. [\[2\]](#page-12-3) investigated the effect of siRNA knock-down of Pasilla, whose protein is known to bind to mRNA in the spliceosome, and which is thought to be involved in the regulation of splicing, on the transcriptome of fly S2-DRSC cells. Pasilla is the Drosophila melanogaster ortholog of mammalian NOVA1 and NOVA2. The dataset, which is provided by NCBI Gene Expression Omnibus (GEO) under the accession number GSE[1](#page-1-1)8508<sup>1</sup>, contains 3 biological replicates of the knockdown as well as 4 biological replicates for the untreated control.

In the pasilla package, we chose a subset of genes in order to speed up the computations shown in this vignette. We start by loading the DEXSeq package and the example data.

```
> library("DEXSeq")
```

```
> data("pasillaExons", package = "pasilla")
```
If you have not yet installed the pasilla package, you can do so with

> source("http://www.bioconductor.org/biocLite.R")

```
> biocLite("pasilla")
```
The design accessor function shows the available sample annotations.

> design(pasillaExons)

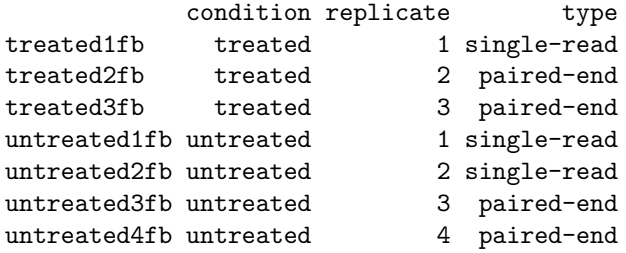

We also print the first 6 lines of selected columns of the feature data annotation:

```
> head(fData(pasillaExons)[, c(1, 2, 9:12)])
```

```
geneID exonID chr start end strand
FBgn0000256:001 FBgn0000256 E001 chr2L 3872658 3872947 -
FBgn0000256:002 FBgn0000256 E002 chr2L 3873019 3873322
FBgn0000256:003 FBgn0000256 E003 chr2L 3873385 3874395
FBgn0000256:004 FBgn0000256 E004 chr2L 3874450 3875302
FBgn0000256:005 FBgn0000256 E005 chr2L 3878895 3879067
FBgn0000256:006 FBgn0000256 E006 chr2L 3879652 3880038
```
There are 46 genes in the dataset, of these, there is one with 36 exons, and for instance, three with 16 exons:

> table(table(geneIDs(pasillaExons)))

<span id="page-1-1"></span><sup>1</sup><http://www.ncbi.nlm.nih.gov/projects/geo/query/acc.cgi?acc=GSE18508>

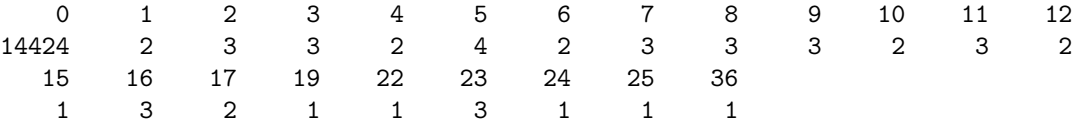

In Section [8,](#page-10-0) we explain how you can create analogous data objects from your own data.

## <span id="page-2-0"></span>2 Normalisation and dispersion estimation

Different samples might be sequenced with different depths. In order to adjust for such coverage biases, we introduce size factor parameters. DEXSeq uses the same method as DESeq, which is provided in the function estimateSizeFactors.

> pasillaExons <- estimateSizeFactors(pasillaExons)

```
> sizeFactors(pasillaExons)
```
treated1fb treated2fb treated3fb untreated1fb untreated2fb untreated3fb 1.084 0.970 0.932 1.092 1.447 0.827 untreated4fb 0.827

Then, to test for differential expression, we need to estimate the data's variance. This is needed in order to be able to distinguish between normal technical and biological variation (noise) and real effects on exon expression due to the different conditions. The information on the size of the noise is drawn from the biological replicates in the dataset. However, as typical for RNA-seq experiments, the number of replicates is too small to estimate variance or dispersion parameters individually exon by exon. Instead, variance information is shared across exons and genes, in an intensity dependent manner. Computationally, this is done through Cox-Reid likelihood estimation (our method follows that of the package *edgeR* [\[3\]](#page-12-1)). These steps are implemented in the function estimateExonDispersionsForModelFrame. To create a data frame that encodes the model for a gene, with columns sample, exon, condition, sizeFactors and count, the function modelFrameForGene is used. The function estimateExonDispersionsForModelFrame inputs this data frame to make the CR dispersion estimates.

> head(modelFrameForGene(pasillaExons, "FBgn0010909"))

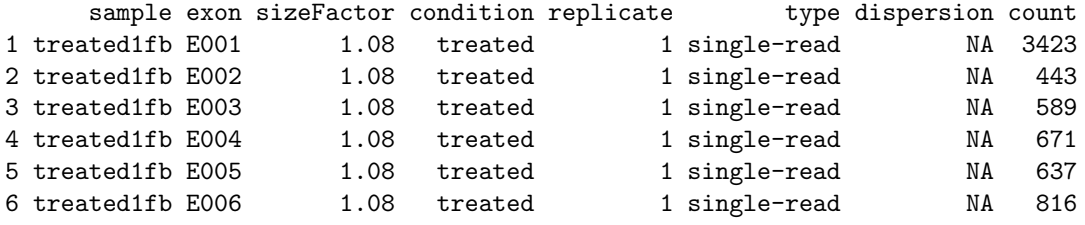

> estimateExonDispersionsForModelFrame(modelFrameForGene(pasillaExons,

+ "FBgn0010909"))

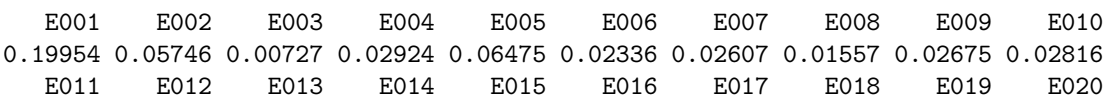

0.04366 0.08122 0.02232 2.51611 0.09903 0.07736 0.05493 0.01601 0.22066 0.01108 E021 E022 E023 1.43637 0.32581 0.04331

The function estimateDispersions provides an interface that makes a call to estimateExonDispersionsForModelFrame for each of the exons that will be tested. Before starting estimating the CR dispersion estimates, estimateDispersions will first define the "testable" exons, meaning those exons that its total sum of counts over all the samples is higher than the parameter minCount, those genes that its number of exons is not higher than maxExon and those genes that have more than one "testable" exon. The result from estimateDispersions is stored in the column dispBeforeSharing of the feature data.

> pasillaExons <- estimateDispersions(pasillaExons)

Then the function fitDispersionFunction its called, in which a dispersion-mean relation  $\alpha(\mu) = \alpha_0 + \alpha_1/\mu$  is fitted to the individual CR dispersion values (dispersions before sharing), the coefficients are stored in the slot dispFitCoefs and finally, for each exon, the maximum betweem the dispersion before sharing and the fitted dispersion value is taken as the exon's final dispersion value and stored in the dispersion slot. Please take into consideration that this fit could be difficult to do in cases where the dispersion estimates are to big, this sometimes tends to break this function. In this special cases please do not hesitate to contact the developers.

> pasillaExons <- fitDispersionFunction(pasillaExons) > head(fData(pasillaExons)\$dispBeforeSharing)

[1] 0.0381 0.0130 0.0251 0.0453 0.0517 0.0846

> pasillaExons@dispFitCoefs

(Intercept) I(1/means[good]) 0.0375 2.2664

> head(fData(pasillaExons)\$dispFitted)

[1] 0.0547 0.0479 0.0410 0.0427 0.0559 1.0416

> head(fData(pasillaExons)\$dispersion)

[1] 0.0547 0.0479 0.0410 0.0453 0.0559 1.0416

To make a fit diagnostic, each individual exon dispersion is plotted vs its mean expression value. The function we just fitted is plotted in the panel and passing through the data points. This gives a good diagnostic of the fit. Figure [1](#page-4-1)

```
> meanvalues <- rowMeans(counts(pasillaExons))
> plot(meanvalues, fData(pasillaExons)$dispBeforeSharing, log = "xy",
+ main = "mean vs CR dispersion")
> x <- 0.01:max(meanvalues)
> y <- pasillaExons@dispFitCoefs[1] + pasillaExons@dispFitCoefs[2]/x
> lines(x, y, col = "red")
```
In Section [4,](#page-5-0) we will see how to incorporate further experimental or technical variables into the dispersion estimation.

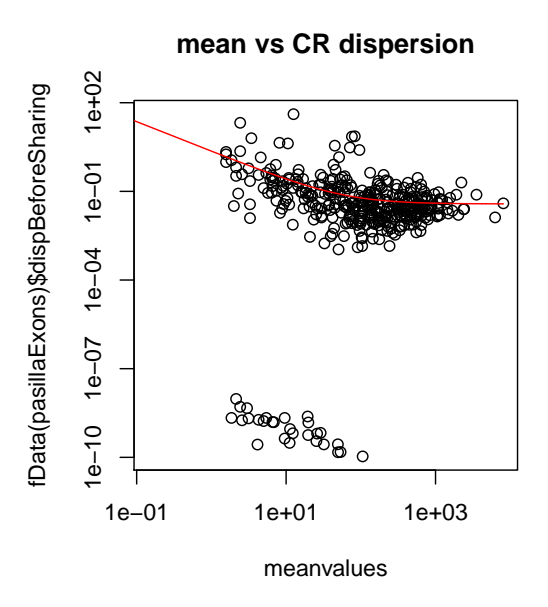

<span id="page-4-1"></span>Figure 1: Fit diagnostics plot.

# <span id="page-4-0"></span>3 Testing for differential exon usage

Having the dispersion estimates and the size factors, we can now test for differential exon usage. For each gene, we fit a generalized linear model with the formula

sample + exon + condition \* I(exon == exonID)

and compare it to the smaller model (the null model)

sample + exon + condition.

and the deviances of both fits are compared using a  $\chi^2$ -distribution. The actual test (which already includes a call to modelFrameForGene) is performed by the function testGeneForDEU:

```
> testGeneForDEU(pasillaExons, "FBgn0010909")
```
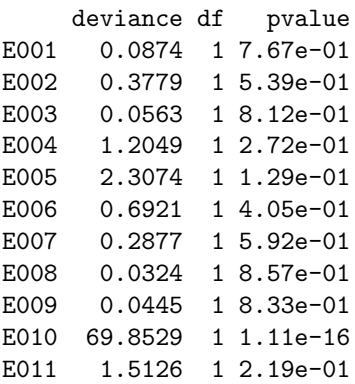

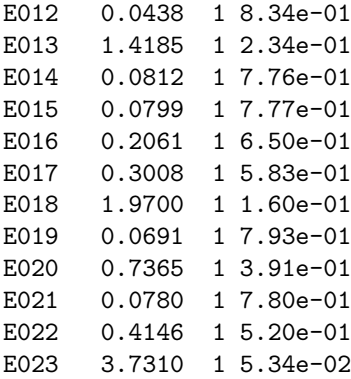

We see that there is one exon, E010, with a very small  $p$  value, while for all other exons, the  $p$ values are unremarkable.

A convenient interface which calls testGeneForDEU for all genes and fills the pvalue and padjust columns of the featureData slots of the  $ExonCountSet$  object with the results is provided by the function testForDEU.

> pasillaExons <- testForDEU(pasillaExons)

The function DEUresultTable provides a summary table of the results.

```
> pasillaExons <- estimatelog2FoldChanges(pasillaExons)
> res1 <- DEUresultTable(pasillaExons)
> table(res1$padjust < 0.1)
FALSE TRUE<br>386 9
  386
> plot(res1$meanBase, res1[, "log2fold(untreated/treated)"], log = "x",
+ col = ifelse(res1$padjust < 0.1, "red", "black"), ylim = c(-4,
+ 4), main = "pasilla MvsA")
```
## <span id="page-5-0"></span>4 Additional technical or experimental variables

In the previous section we performed the analysis of differential exon usage ignoring the information regarding the library type of the samples. In this case we introduce a technical variable, but the user can introduce an additional experimental variable.

```
> design(pasillaExons)
```
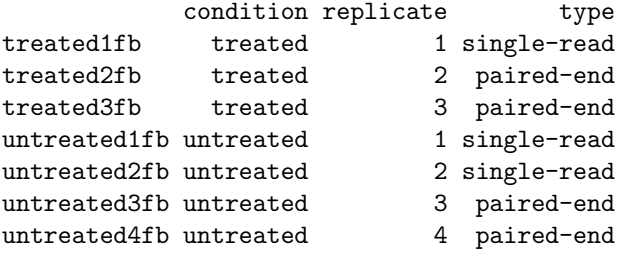

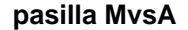

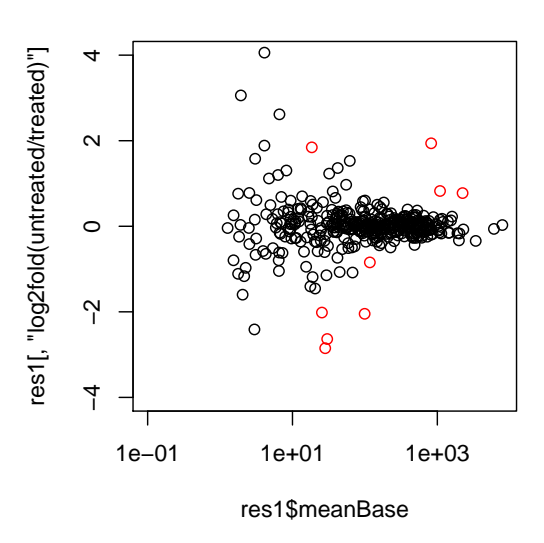

Figure 2: Mean expression vs log2 fold change plot, significant hits are colored in red.

In this section, we show how to take the factor type into account in the analysis. The objective of this is to avoid detecting the changes being introduced by this additional variable and not necessarily by the variable of interest, in this case condition. First, we need to provide the function estimateDispersions with a formula that makes it aware of the additional factor (besides condition, which it considers by default).

```
> formuladispersion <- count ~ sample + (exon + type) * condition
> pasillaExons <- estimateDispersions(pasillaExons, formula = formuladispersion)
> pasillaExons <- fitDispersionFunction(pasillaExons)
```
Second, for the testing, we will also change the two formulas to take into account the library type.

```
> formula0 <- count ~ sample + type * exon + condition
> formula1 <- count \tilde{ } sample + type * exon + condition * I(exon ==
      \exp(1D)> pasillaExons <- testForDEU(pasillaExons, formula0 = formula0,
      formula1 = formula1)> res2 <- DEUresultTable(pasillaExons)
> table(res2$padjust < 0.1)
FALSE TRUE
  384 11
> bottom = function(x) pmax(x, 1e-06)> plot(bottom(res1$padjust), bottom(res2$padjust), log = "xy")
```
See Figure [3.](#page-7-1)

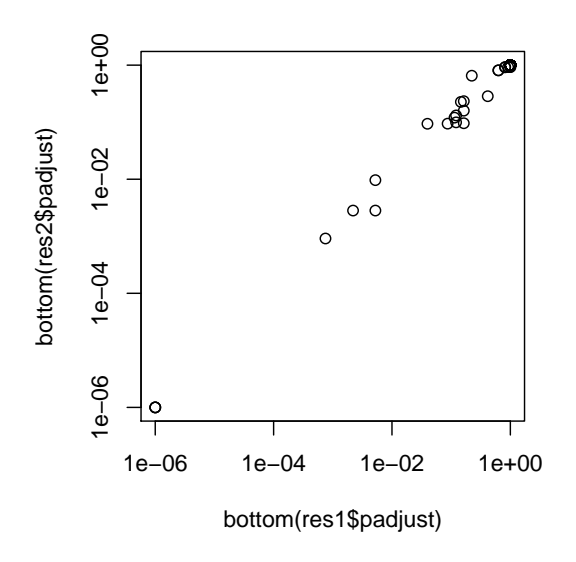

<span id="page-7-1"></span>Figure 3: Comparison of differential exon usage  $p$  values from analysis with ( $y$ -axis, res2) and without  $(x\text{-axis}, \text{res1})$  consideration of batch (library type) effects.

# <span id="page-7-0"></span>5 Visualization

DEXSeq has a function to visualize the results of testForDEU.

```
> plotDEXSeq(pasillakcons, "FBgn0010909", cex.axis = 1.2, cex = 1.3,+ 1wd = 2, legend = TRUE)
```
The result is shown in Figure [4.](#page-8-1) This plots shows the fitted expression values of each of the exons. Optionally, one can also visualize the transcript models (Figure [5\)](#page-9-1), which might be useful for putting differential exon usage results into the context of isoform regulation.

```
> plotDEXSeq(pasillaExons, "FBgn0010909", displayTranscripts = TRUE,
+ cex.axis = 1.2, cex = 1.3, 1wd = 2, legend = TRUE)
```
Other useful options are to look at the count values from the individual samples, rather than at the model effect estimates. For this display, it is useful to normalize the counts by the size factors (Figure [6\)](#page-10-2).

```
> plotDEXSeq(pasillaExons, "FBgn0010909", expression = FALSE, norCounts = TRUE,
     cex.axis = 1.2, cex = 1.3, 1wd = 2, 1egend = TRUE
```
Additionally, one can also visualize the fitted splicing, same as in Figure [4,](#page-8-1) but taking away the overall expression value of the gene.

```
> plotDEXSeq(pasillaExons, "FBgn0010909", cex.axis = 1.2, cex = 1.3,
      1wd = 2, legend = TRUE, expression = FALSE, splicing = TRUE)
```
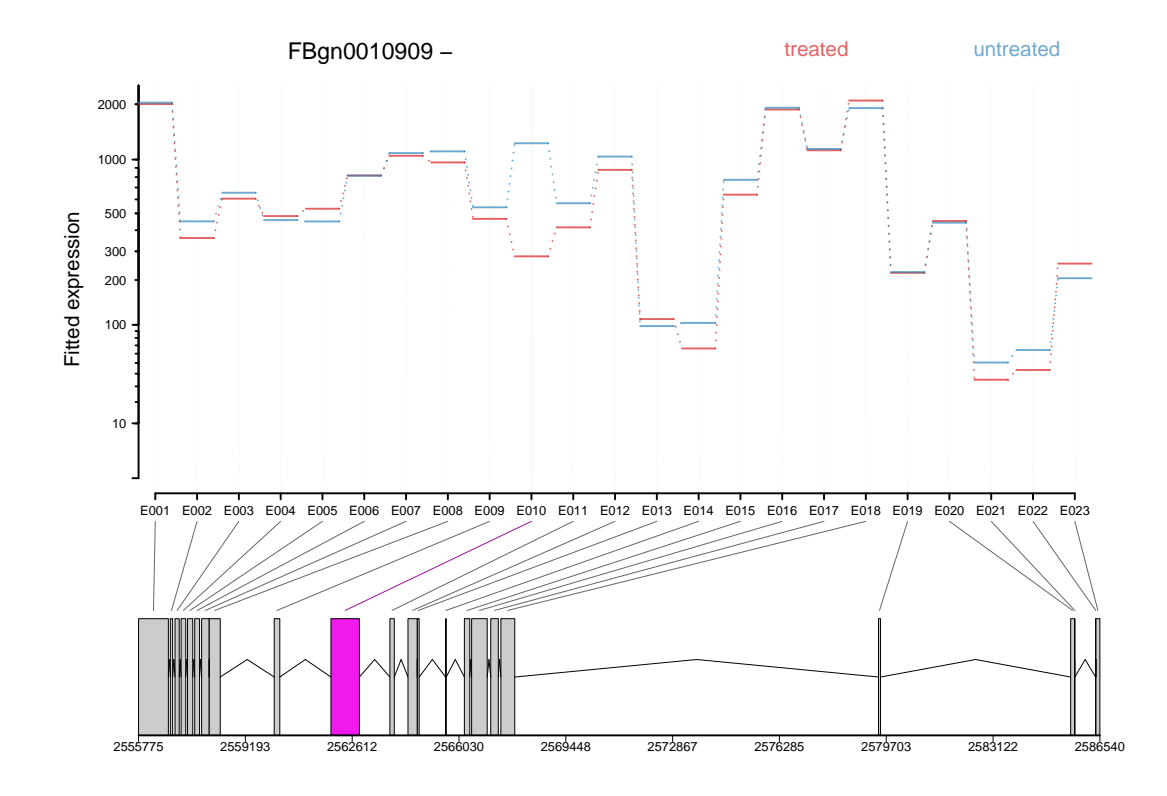

<span id="page-8-1"></span>Figure 4: The plot represents the expression estimates from a call to testForDEU. Shown in red is the exon that showed significant differential exon usage.

To generate an easily browsable, detailed overview over all analysis results, the package provides an HTML report generator, implemented in the function DEXSeqHTML. This function uses the package *hwriter* to create a result table with links to plots for the significant results, allowing a more detailed exploration of the results. To see an example, visit [http://www.embl.](http://www.embl.de/~reyes/DEXSeqReport/testForDEU.html) [de/~reyes/DEXSeqReport/testForDEU.html](http://www.embl.de/~reyes/DEXSeqReport/testForDEU.html). The report shown there was generated using this code.

> DEXSeqHTML(pasillaExons, FDR = 0.1, color = c("#FF000080", "#0000FF80"))

## <span id="page-8-0"></span>6 Parallelization

DEXSeq analysis can be computationally slow with large datasets due to the number of iterations and glms that are fitted, especially with datasets with a big number of samples, or organisms containing genes with a large number of exons. There are some steps of the analysis that require the whole dataset, but the two parts that are most time consuming can be parallelized (functions estimateDispersions and testForDEU) by changing the parameter nCores in the functions. Internally, this functions will subset the  $ExonCountSet$  object into smaller objects to distribute them to different cores. Please note that only the Cox-Reid calculation of the dispersion can be parallelized, the mean-variance dependent fit is done with all the dataset. This parameter depends on the multicore package, but the user can do the subsetting manually in order to parallelized with other packages, e.g. Rmpi.

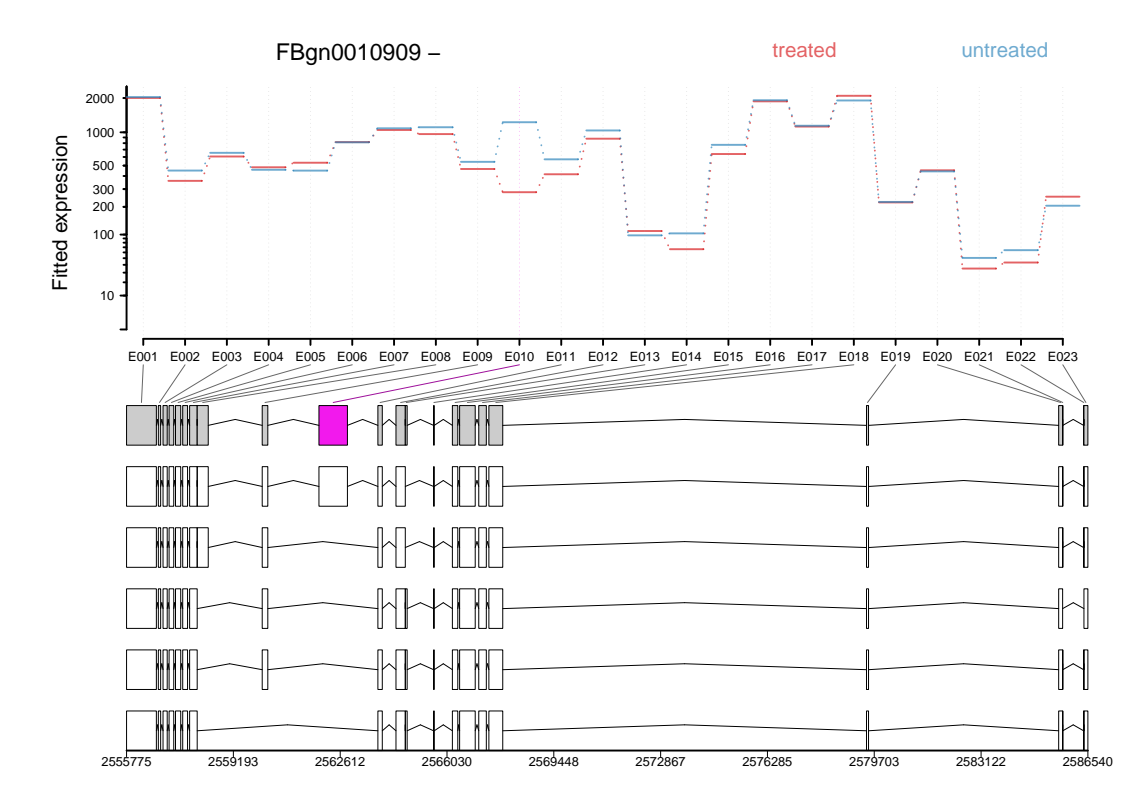

<span id="page-9-1"></span>Figure 5: As in Figure [4,](#page-8-1) but including the annotated transcript models.

```
> data("pasillaExons", package = "pasilla")
> library(multicore)
> pasillaExons <- estimateSizeFactors(pasillaExons)
> pasillaExons <- estimateDispersions(pasillaExons, nCores = 3,
+ quiet = TRUE)
> pasillaExons <- fitDispersionFunction(pasillaExons)
> pasillaExons <- testForDEU(pasillaExons, nCores = 3)
```
# <span id="page-9-0"></span>7 Making a routinary differential exon usage analysis

In the previous sections, we pass through each of the steps to make an analysis for differential exon usage using *DEXSeq*. However, this is a very fragmented work flow, in case that the user wants to perform a routinary analysis (e.g. same analysis on different ExonCountSet objects) in which all the parameters are already known, the function makeCompleteDEUAnalysis can be useful. All the analysis we did before could be done by a single function call.

```
> data("pasillaExons", package = "pasilla")
> pasillaExons <- makeCompleteDEUAnalysis(pasillaExons, formulaDispersion = formuladispersion,
      formula0 = formula0, formula1 = formula1, nCross = 1)
```
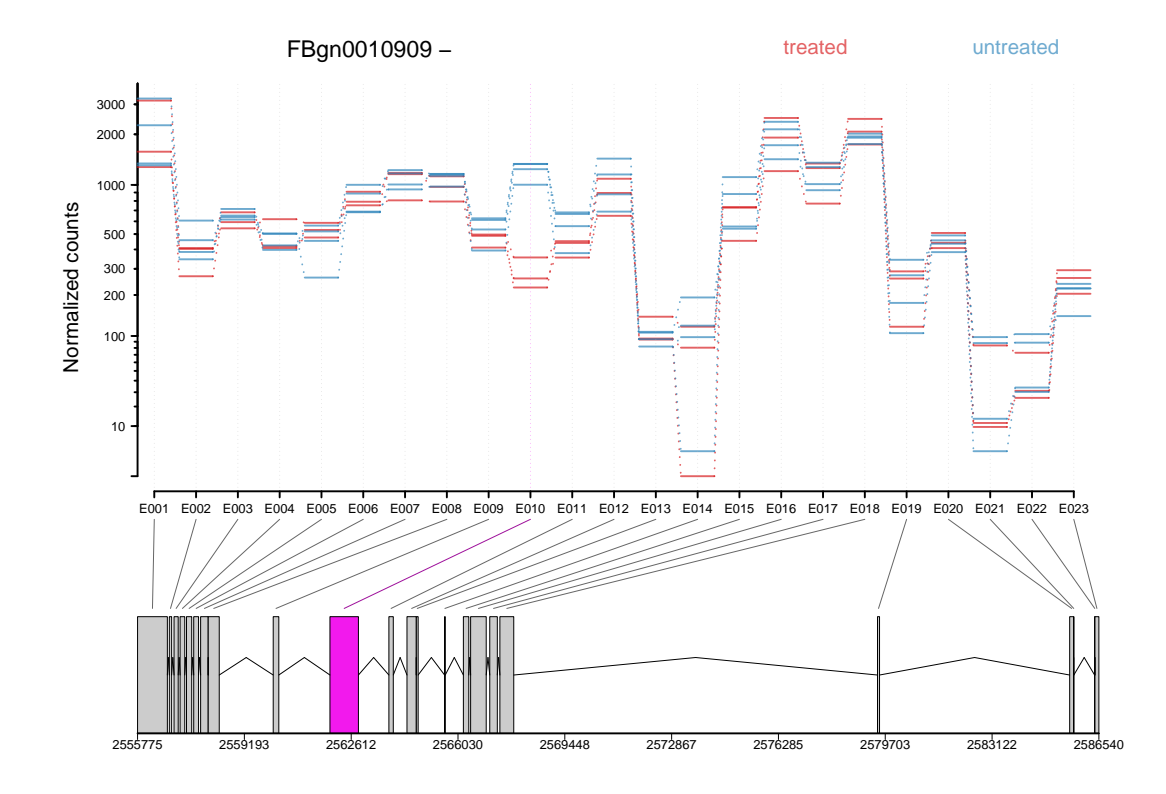

<span id="page-10-2"></span>Figure 6: As in Figure [4,](#page-8-1) with normalized count values of each exon in each of the samples.

# <span id="page-10-0"></span>8 Creating *ExonCountSet* objects

#### <span id="page-10-1"></span>8.1 From files produced by HTSeq

In this section, we describe how to create an  $ExonCountSet$  from an alignment of the RNA-seq reads to the genome, in SAM format, and a file describing gene and transcript models in GTF format.

The first steps of this workflow involve two scripts for the Python library *HTSeq*. These scripts are provided as part of the R package  $DEXSeq$ . The first script, dexseq\_prepare\_annotation.py, parses an annotation file in GTF format to define non-overlapping exonic parts: for instance, consider a gene whose transcripts contain either of two exons whose genomic regions overlap. In such a case, the script defines three exonic regions: two for the non-overlapping parts of each of the two exons, and a third one for the overlapping part. The script produces as output a new file in GTF format. The second script, dexseq\_count.py, reads the GTF file produced by dexseq\_prepare\_annotation.py and an alignment in SAM format and counts the number of reads falling in each of the defined exonic parts.

The files that were used in this way to create the pasillaGenes object are provided within the pasilla package:

```
> dir(system.file("extdata", package = "pasilla"))
```

```
[1] "Dmel.BDGP5.25.62.DEXSeq.chr.gff" "geneIDsinsubset.txt"
```
[3] "pasilla\_gene\_counts.tsv" "treated1fb.txt"

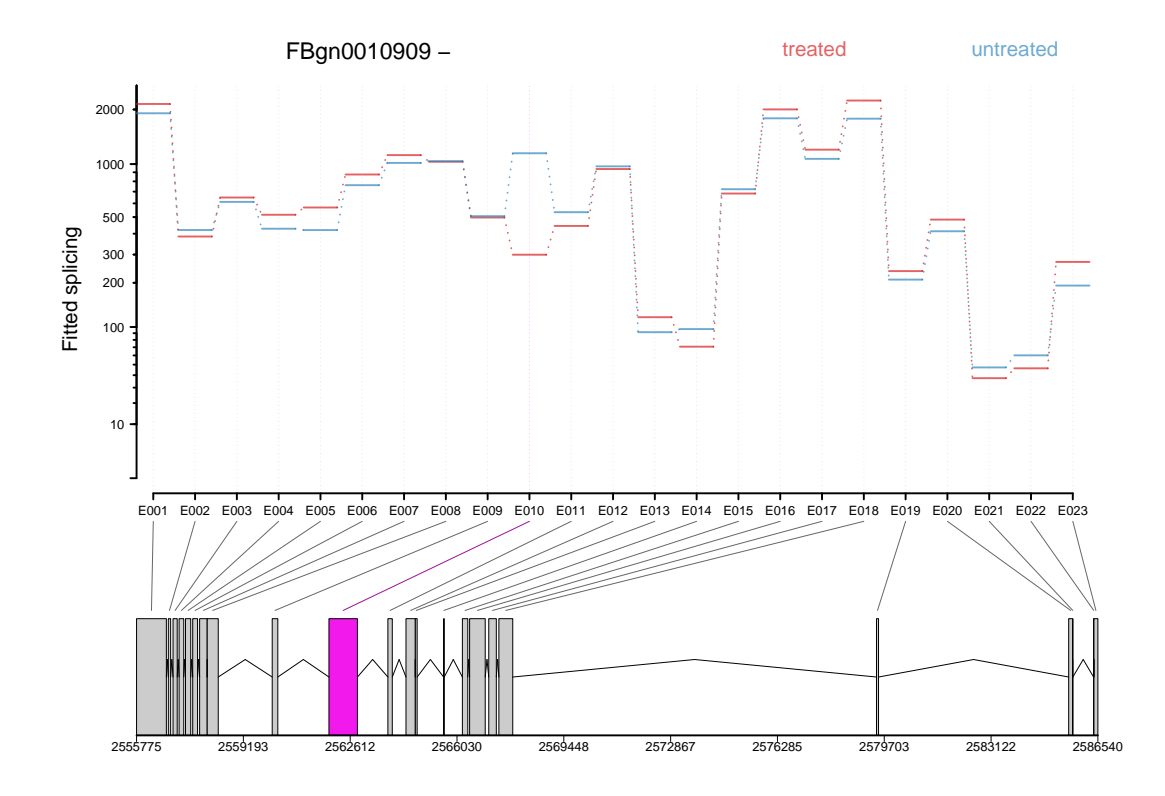

Figure 7: The plot represents the splicing estimates, as in Figure [4,](#page-8-1) but taking away the overall gene expression.

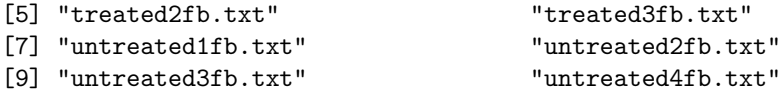

The vignette<sup>[2](#page-11-1)</sup> of the package *pasilla* provides a complete transcript of these steps.

The DEXSeq function read.HTSeqCounts is then able to read the output from these scripts and returns an *ExonCountSet* object with the relevant information for differential exon usage analysis and visualization.

#### <span id="page-11-0"></span>8.2 From elementary R data structures

Users can also provide their own data, contained in elementary R objects, directly to the function newExonCountSet in order to create an  $ExonCountSet$  object. The package GenomicRanges in junction with the annotation packages available in *Bioconductor* give alternative options that allow users to create the objects necessary to make an ExonCountSet object using only R. The minimum requirements are

- 1. a per-exon count matrix, with one row for every exon and one column for every sample,
- 2. a vector, matrix or data frame with information about the samples, and

<span id="page-11-1"></span><sup>&</sup>lt;sup>2</sup>Data preprocessing and creation of the data objects pasillaGenes and pasillaExons

3. two vectors of gene and exon identifiers that align with the rows of the count matrix.

With such a minimal object, it is possible to perform the analysis for differential exon usage, but the visualization functions will not be so useful. The necessary information about exons start and end positions can be given as a data frame to the newExonCountSet function, or can be added to the ExonCountSet object after its creation via the featureData accessor. For more information, please see the manual page of newExonCountSet.

```
> bare <- newExonCountSet(countData = counts(pasillaExons), design = design(pasillaExons),
+ geneIDs = geneIDs(pasillaExons), exonIDs = exonIDs(pasillaExons))
```
## <span id="page-12-0"></span>9 Gene count table

The function geneCountTable computes a table of *gene counts*, which are obtained by summing the counts from all exons with the same geneID. This might be useful for the detection of differential expression of genes, where the table can be used as input e.g. for the packages  $DESeq$ or edgeR. This kind of table can also be produced with the package GenomicRanges, e. g. function summarizeOverlaps.

```
> head(geneCountTable(pasillaExons))
```
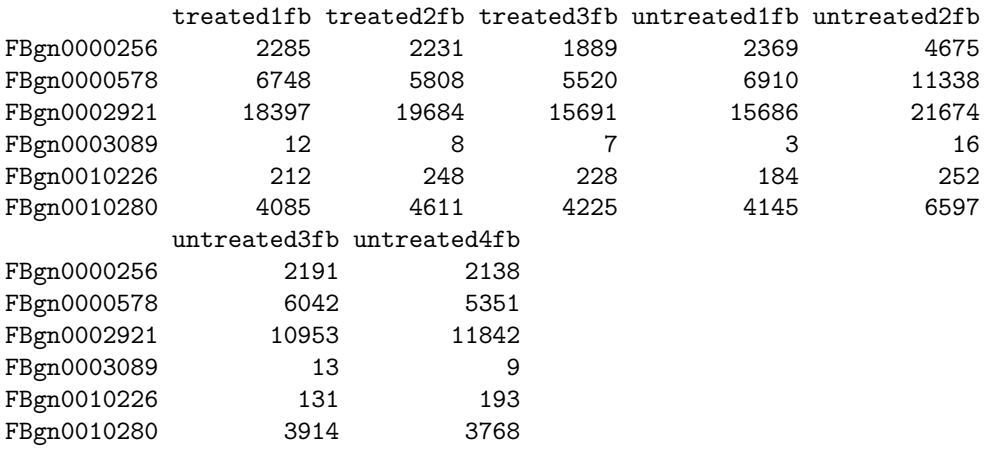

#### References

- <span id="page-12-2"></span>[1] Simon Anders and Wolfgang Huber. Differential expression analysis for sequence count data. Genome Biology, 11:R106, 2010.
- <span id="page-12-3"></span>[2] A. N. Brooks, L. Yang, M. O. Duff, K. D. Hansen, J. W. Park, S. Dudoit, S. E. Brenner, and B. R. Graveley. Conservation of an RNA regulatory map between Drosophila and mammals. Genome Research, pages 193–202, 2011.
- <span id="page-12-1"></span>[3] Mark D. Robinson and Gordon K. Smyth. Moderated statistical tests for assessing differences in tag abundance. Bioinformatics, 23(21):2881–2887, 2007.

# <span id="page-13-0"></span>10 Session Information

> sessionInfo() R version 2.14.0 (2011-10-31) Platform: x86\_64-unknown-linux-gnu (64-bit) locale: [1] LC\_CTYPE=en\_US.UTF-8 LC\_NUMERIC=C [3] LC\_TIME=en\_US.UTF-8 LC\_COLLATE=C [5] LC\_MONETARY=en\_US.UTF-8 LC\_MESSAGES=en\_US.UTF-8 [7] LC\_PAPER=C LC\_NAME=C [9] LC\_ADDRESS=C LC\_TELEPHONE=C [11] LC\_MEASUREMENT=en\_US.UTF-8 LC\_IDENTIFICATION=C attached base packages: [1] stats graphics grDevices utils datasets methods base other attached packages: [1] DEXSeq\_1.0.2 Biobase\_2.14.0 loaded via a namespace (and not attached): [1] hwriter\_1.3 plyr\_1.6 statmod\_1.4.14 stringr\_0.5 tools\_2.14.0